# **Testopia Plugin**

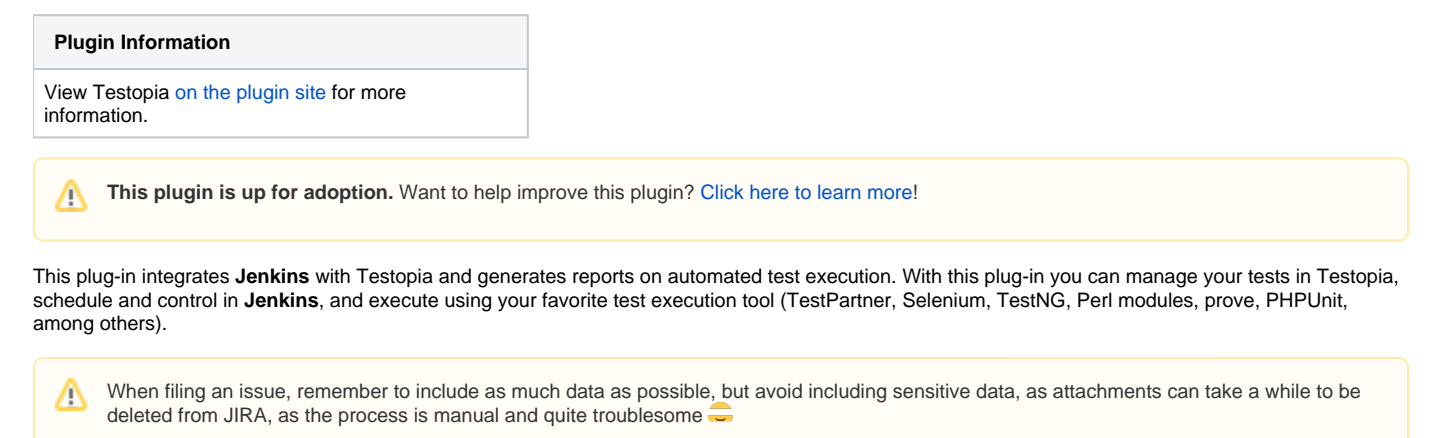

### **Description**

The Testopia plug-in integrates **Jenkins** with [Testopia.](http://www.mozilla.org/projects/testopia) Testopia plug-in uses [testopia-java-driver](https://github.com/kinow/testopia-java-driver) to access Testopia **XML-RPC** API. With the information that you provide in the build step configuration the plug-in **retrieves automated tests from Testopia**. With the plug-in, you are able to execute **build steps** that call testing tools. It reads **TestNG**, **JUnit** and **TAP** test report **formats**, used to update Testopia test cases' executions.

#### **Testopia configuration section**

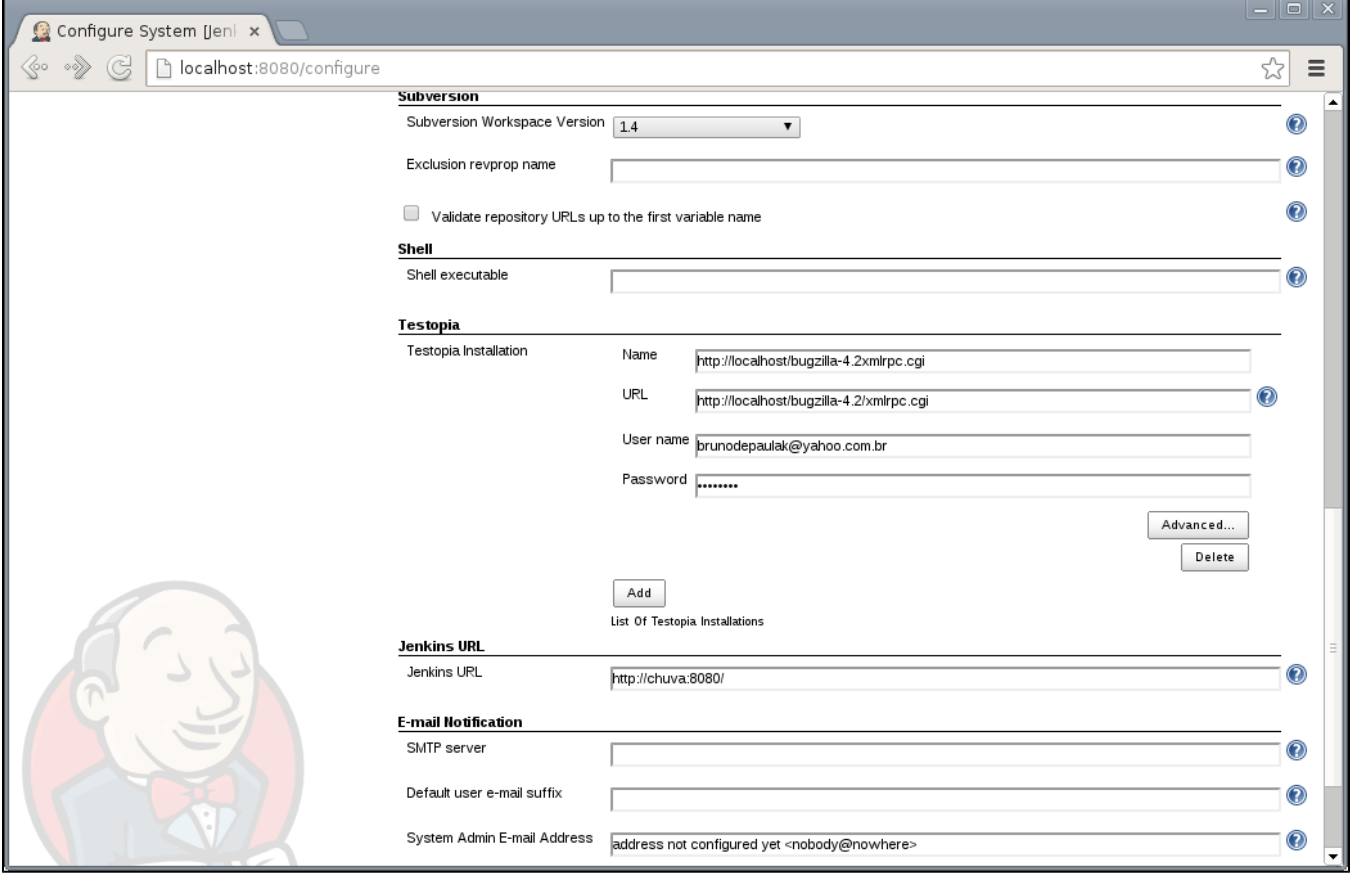

**Test Execution section**

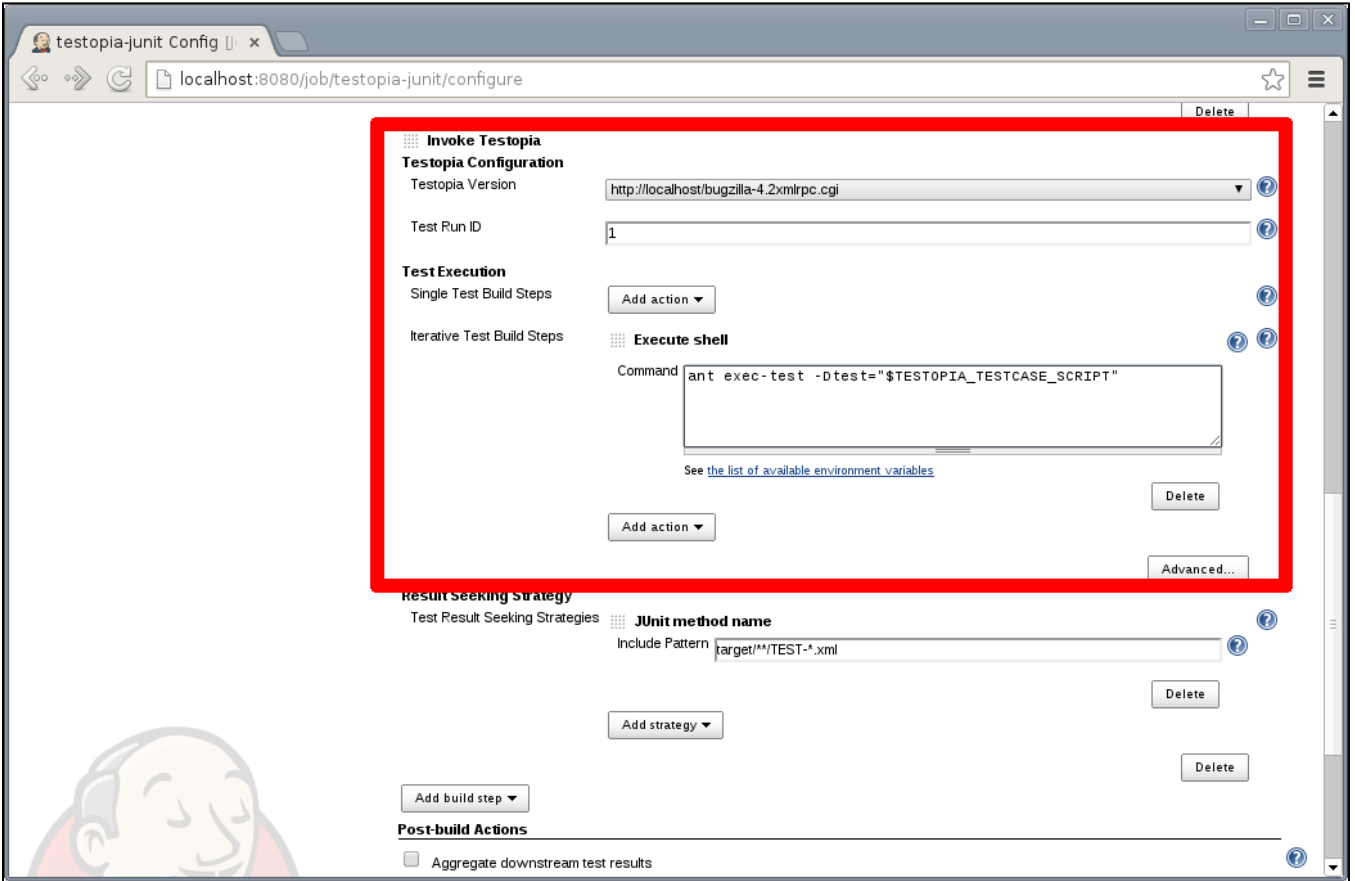

**Result Seeking Strategy section**

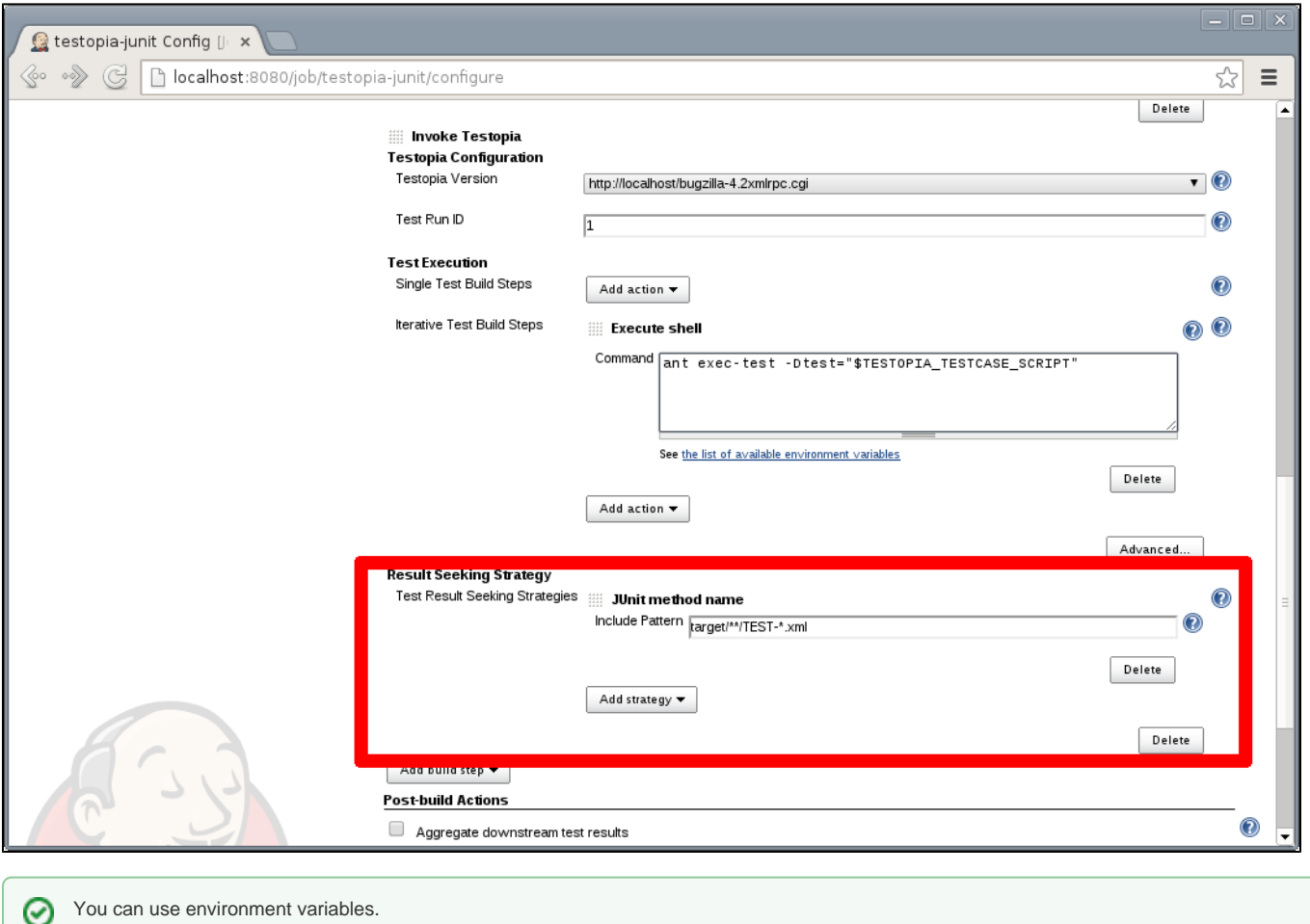

#### **How does the plug-in execute my automated tests?**

Testopia Plug-in retrieves automated test cases data from Testopia. This data is then set as environment variables. This way your build steps can make use of this information to execute your automated tests.

For instance, you could run a ant command passing a Test Class as parameter, more or less something like this, /opt/java/apache-ant-1.8.0/bin/ant - DtestClass=\$TESTOPIA\_TESTCASE\_SCRIPT. In this case, TESTOPIA\_TESTCASE\_SCRIPT the value of the script automation field in Testopia.

List of environment variables available during Testopia Plug-in execution:

#### **Already implemented:**

#### **Test run info**

- TESTOPIA\_TESTRUN\_ID
- TESTOPIA\_TESTRUN\_BUILD
- TESTOPIA\_TESTRUN\_ENVIRONMENT
- TESTOPIA\_TESTRUN\_MANAGER
- TESTOPIA\_TESTRUN\_NOTES
- TESTOPIA\_TESTRUN\_PRODUCT\_VERSION
- TESTOPIA\_TESTRUN\_SUMMARY
- TESTOPIA\_TESTRUN\_CASES
- TESTOPIA\_TESTRUN\_PLAN\_ID
- TESTOPIA\_TESTRUN\_PLAN\_TEXT\_VERSION
- TESTOPIA\_TESTRUN\_RUN\_ID
- TESTOPIA\_TESTRUN\_STATUS
- TESTOPIA\_TESTRUN\_TARGET\_COMPLETION TESTOPIA\_TESTRUN\_PLAN\_TARGET\_PASS
- 

### Test case info

- TESTOPIA\_TESTCASE\_ID
- TESTOPIA\_TESTCASE\_RUN\_ID
- TESTOPIA\_TESTCASE\_BUILD\_ID
- TESTOPIA\_TESTCASE\_SCRIPT
- TESTOPIA\_TESTCASE\_ALIAS
- TESTOPIA\_TESTCASE\_ARGUMENTS
- TESTOPIA\_TESTCASE\_REQUIREMENT
- TESTOPIA\_TESTCASE\_SORT\_KEY
- TESTOPIA\_TESTCASE\_SUMMARY
- TESTOPIA\_TESTCASE\_AUTHOR\_ID
- TESTOPIA\_TESTCASE\_CATEGORY\_ID TESTOPIA\_TESTCASE\_DEFAULT\_TESTER\_ID
- TESTOPIA\_TESTCASE\_PRIORITY\_ID
- TESTOPIA\_TESTCASE\_STATUS\_ID
- TESTOPIA\_TESTCASE\_AUTOMATED
- TESTOPIA\_TESTCASE\_CREATION\_DATE
- TESTOPIA\_TESTCASE\_ESTIMATED\_TIME
- TESTOPIA\_TESTCASE\_ESTIMATED\_ENV\_ID

#### **How does the plug-in know if a test passed or failed?**

You can choose among different result seeking strategies in your job configuration. The plug-in will support three result formats, TestNG, JUnit and TAP

#### **Already implemented:**

.

- [TAP](http://testanything.org) (using [tap4j](http://www.tap4j.org))
- JUnit (using Jenkins built-in parser)
- TestNG (using [testng-parser\)](http://repo2.maven.org/maven2/com/tupilabs/testng-parser/)
- 

#### TAP result seeking strategies

**TAP file name**: The plug-in matches the TAP file name (e.g.: testFtpProtocol.tap) and the key custom field value.

Does the plugin record the test results in Testopia?

Yes, the plugin will update the testcase in Testopia and set the status according to the result of the testcase.

### **Configuration**

- 1. Download and install the latest version of Testopia ([http://www.mozilla.org/projects/testopia\)](http://www.mozilla.org/projects/testopia).
- 2. Create automated tests in Testopia (Check automated field).
- 3. Install the Testopia plug-in from the Jenkins Plugin Manager
- 4. Define a Testopia configuration from the Configure System page.
- 5. Add a Invoke Testopia build step in the job you want execute automated tests.
- 6. Configure the required properties.

# Languages Supported

- 1. English (American)
- 2. Dutch (the Netherlands)
- 3. Portuguese (Brazil)

Want to see this plug-in in your language? Send us an e-mail and we will get in touch with the text that needs to be translated.

### Compatibility Matrix

We don't maintain the plug-in for Hudson. Issues happening in Hudson may not be fixed here.Λ

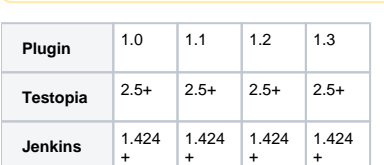

#### Issues

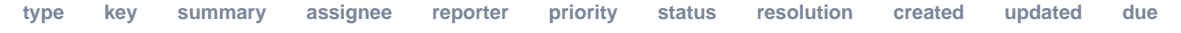

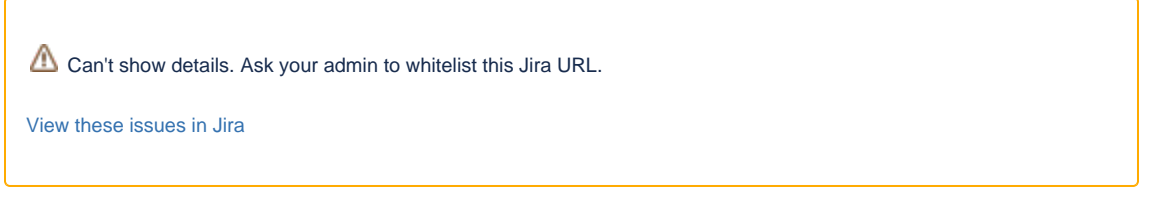

# **Resources**

Testopia Plug-in used TestLink Plug-in as basis. Below you will find resources for Testopia and TestLink plug-ins, as the concept in both plug-ins is very similar.

- 1. [Article](http://www.kinoshita.eti.br/wp-content/uploads/2010/12/testingexperience12_12_10_Kinoshita_Santos.pdf) published in [Testing Experience magazine](http://www.testingexperience.com) issue number 12 (Open Source Tools) written by [Bruno P. Kinoshita](http://www.kinoshita.eti.br) and Anderson dos Santos. 2010.
- 2. [Slides](http://www.scribd.com/doc/43729582/Automatizando-Testes-Com-Hudson-e-TestLink) used in the lighting talk presented at [Encontro Ágil](http://www.encontroagil.com.br) 2010 in [IME-USP](http://www.ime.usp.br) (Portuguese Only). 2010.
- 3. [Article](http://www.automatedtestinginstitute.com/home/ASTMagazine/2011/AutomatedSoftwareTestingMagazine_March2011.pdf) published in [Automated Software Testing Magazine](http://www.automatedtestinginstitute.com/), volume 3, issue 1. March, 2011.
- 4. [Slides](http://www.belgiumtestingdays.com/archive/bruno_de_paula_kinoshita_how_to_automate_tests_using_testlink_and_hudson.pdf) used in the presentation done in [Belgium Testing Days](http://www.belgiumtestingdays.com) 2011.
- 5. [Lighting talk](http://www.vimeo.com/16924211) for [Encontro Ágil](http://www.encontroagil.com.br) 2010, at [IME-USP](http://www.ime.usp.br).
- 6. More articles and tips on [Bruno P. Kinoshita's website.](http://www.kinoshita.eti.br)
- 7. Presentation at [STPCon](http://www.stpcon.com) Spring March 2012 in New Orleans USA.
- 8. [Automated Testing Environment by Bugzilla, Testopia and Jenkins](http://www.slideshare.net/walkerchang/automated-testing-environment-by-bugzilla-testopia-and-jenkins) by Chin Pin Chang. July, 2014.

### **Documentation**

- 1. Various Testopia documentation assembled on [Storify](http://storify.com/peterflorijn/testopia-documentation)
- 2. How to handle self signed certificates on Jenkins Server [\(TestLink Plugin SSL support](https://wiki.jenkins.io/display/JENKINS/TestLink+Plugin+SSL+support))

### Sponsors

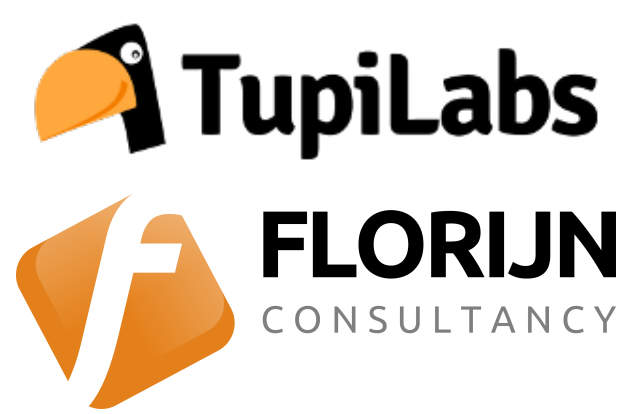

## Release Notes

#### Release 1.3

1. JUnit and TestNG result seeking strategies

#### Release 1.0

1. First version of the plug-in (the development was guided based on the source code of the following plug-ins: [TestLink](https://wiki.jenkins-ci.org/display/JENKINS/Testlink+Plugin) [CCM](http://wiki.jenkins-ci.org/display/HUDSON/CCM+Plugin) , [Sonar](http://wiki.jenkins-ci.org/display/HUDSON/Sonar+Plugin) (how to ref maven installations)).

### Roadmap

1. Keep compatibility with latest versions of Jenkins and Testopia.

# **Troubleshooting**

A test case without a tester assigned doesn't execute.